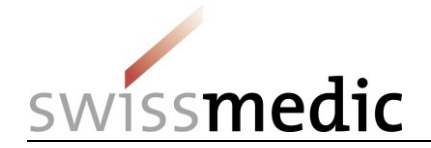

ID and access management for Swissmedic eGov services

**Setting up CH-LOGIN and linking the user account with the applications (onboarding)**

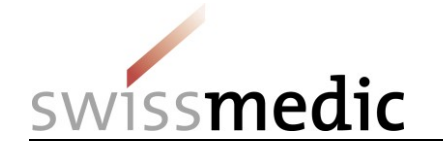

## **1 Overview**

This document describes the procedure for logging into (identity and access management) Swissmedic eGov services (applications) after users and user rights have been migrated from the Swissmedic Portal to the Federal Administration's eIAM access authorisation portal.

Registration and log-in involves two steps:

- Creating/setting up a CH-LOGIN user account for verifying users' identity and authorisation rights.
- Linking the CH-LOGIN user account with the applications released in the eIAM portal (onboarding).

### **1.1 Important**

Existing individual Swissmedic user accounts for specific applications are no longer valid and will have to be replaced by a CH-LOGIN user account.

### **1.2 Preparation**

Please make sure you have your mobile phone to hand. You will need it to log in.

[Alternatively, you can use a landline number. The eIAM service will send a confirmation code (mTan) by text message to the phone number you specify. Your landline provider will then convert this text message into a voicemail. You then have to call the voicemail service, which will read the code out to you. However, you should make certain beforehand that your provider offers this service].

### **1.3 Procedure**

- If you do not yet have a CH-LOGIN user account, please continue with step A (CH-LOGIN).
- If you already have a CH-LOGIN user account and have already set up your security questions and mobile phone number (for resetting your password and two-factor authentication) in your user account, please continue with step B (Onboarding).
- If you have not yet set up your three security questions and mobile phone number in CH-LOGIN, please log into your CH-LOGIN account in the eIAM [portal](https://www.myaccount.eiam.admin.ch/) and do so under **Access Data** on the **MyAccount** tab before continuing with step B (Onboarding).

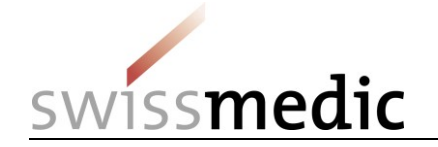

# **2 Step A: Setting up/configuring CH-LOGIN**

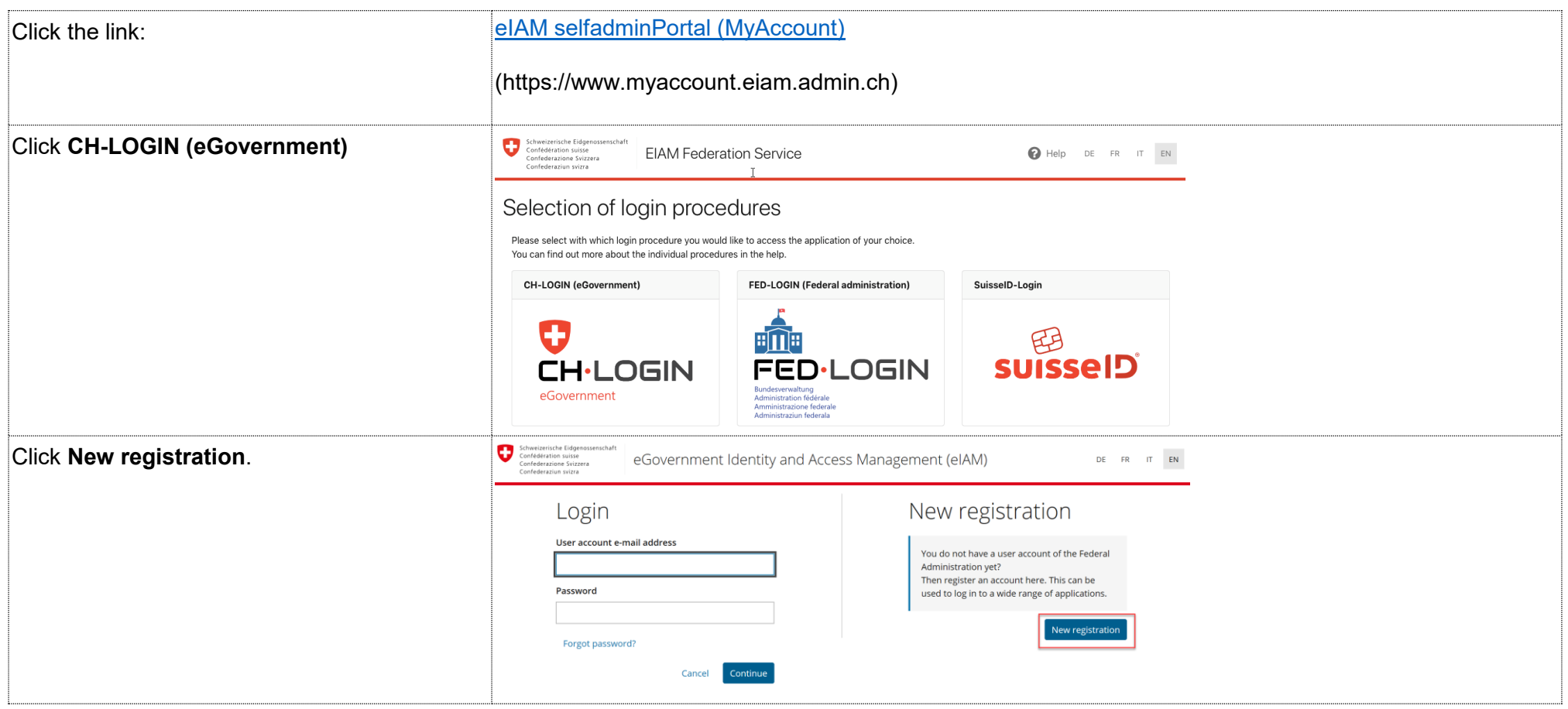

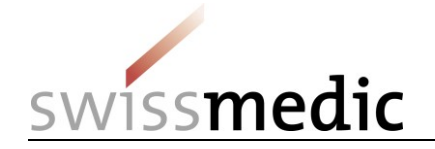

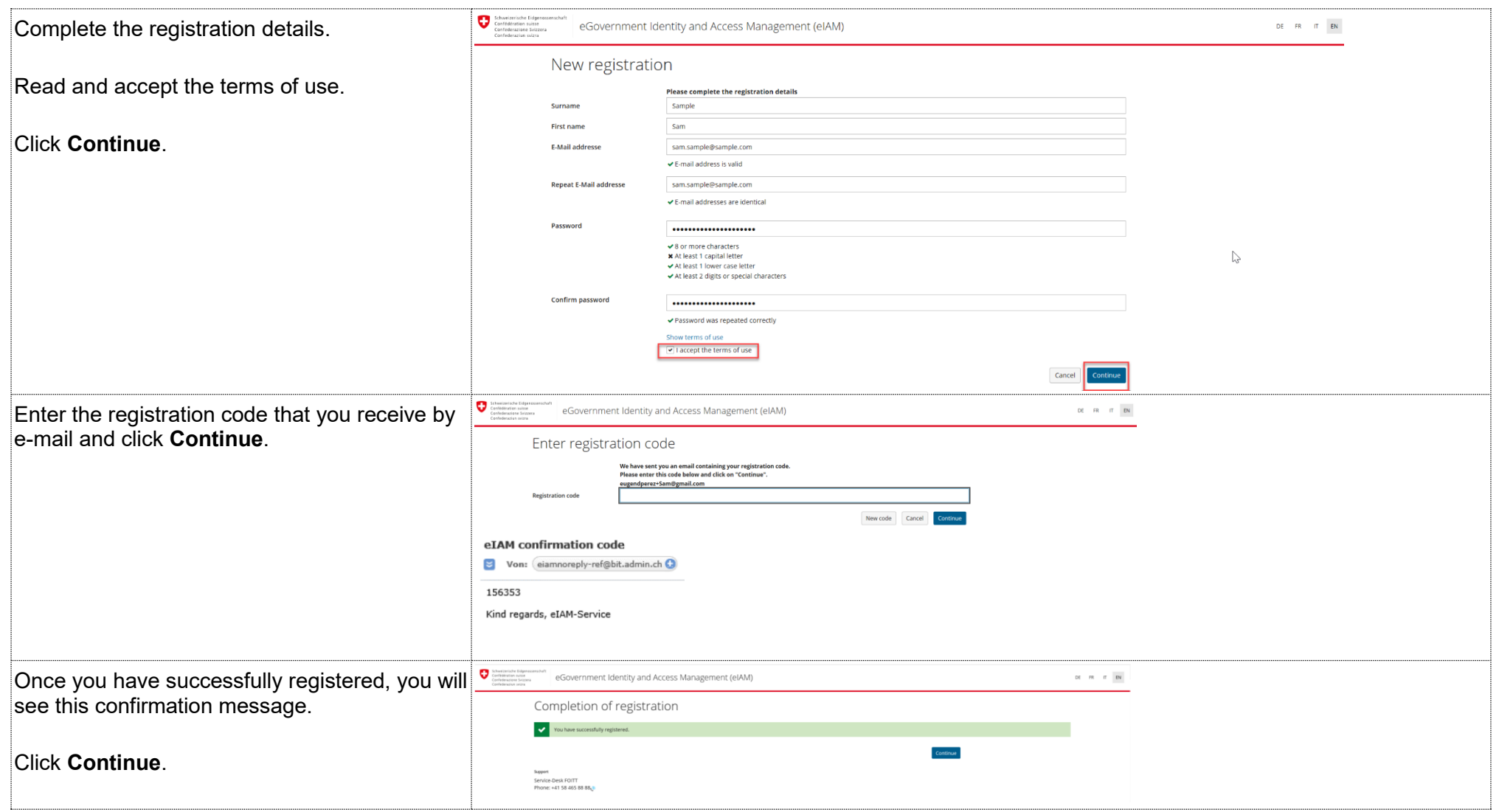

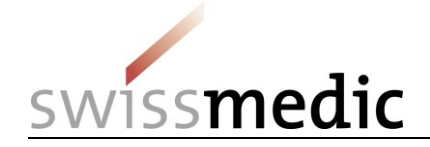

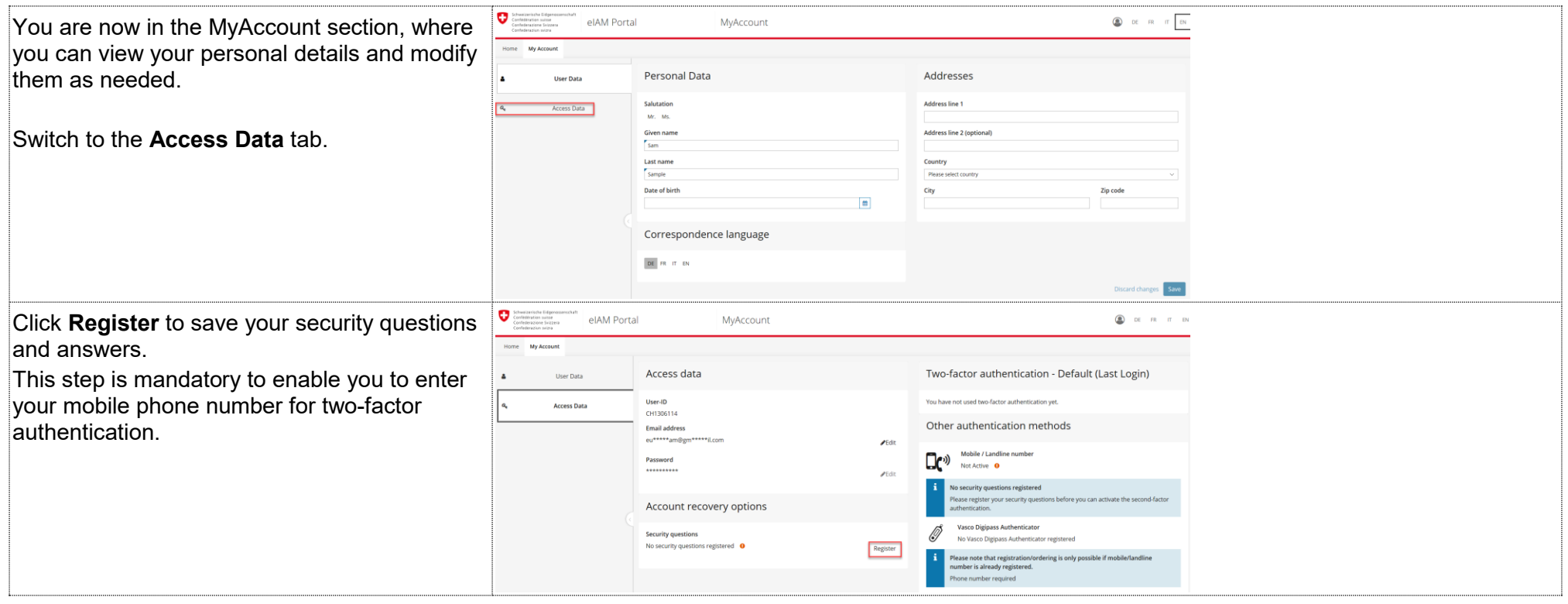

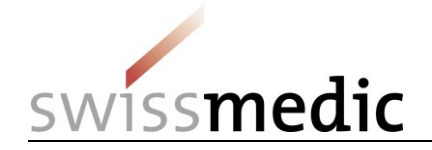

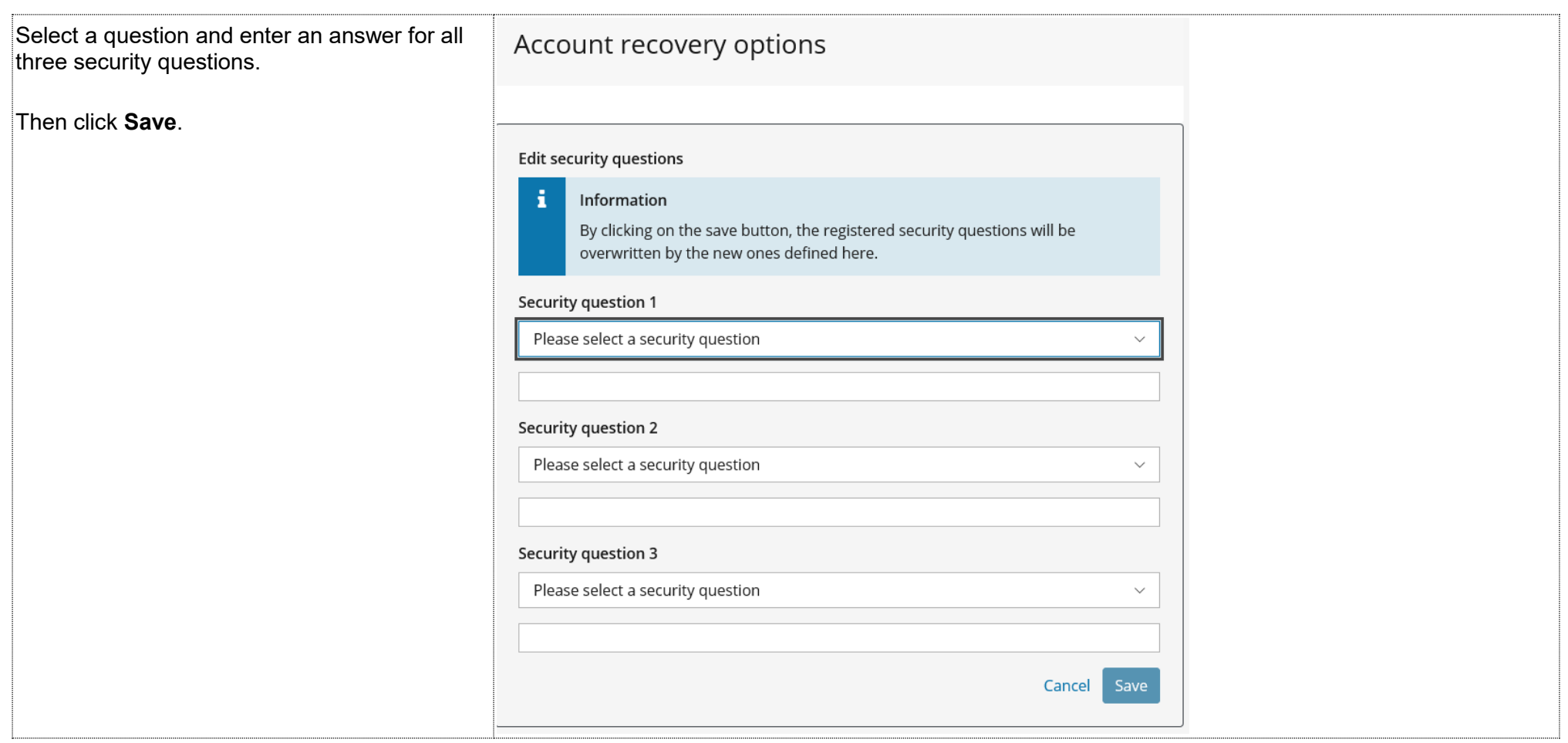

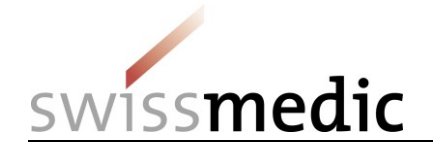

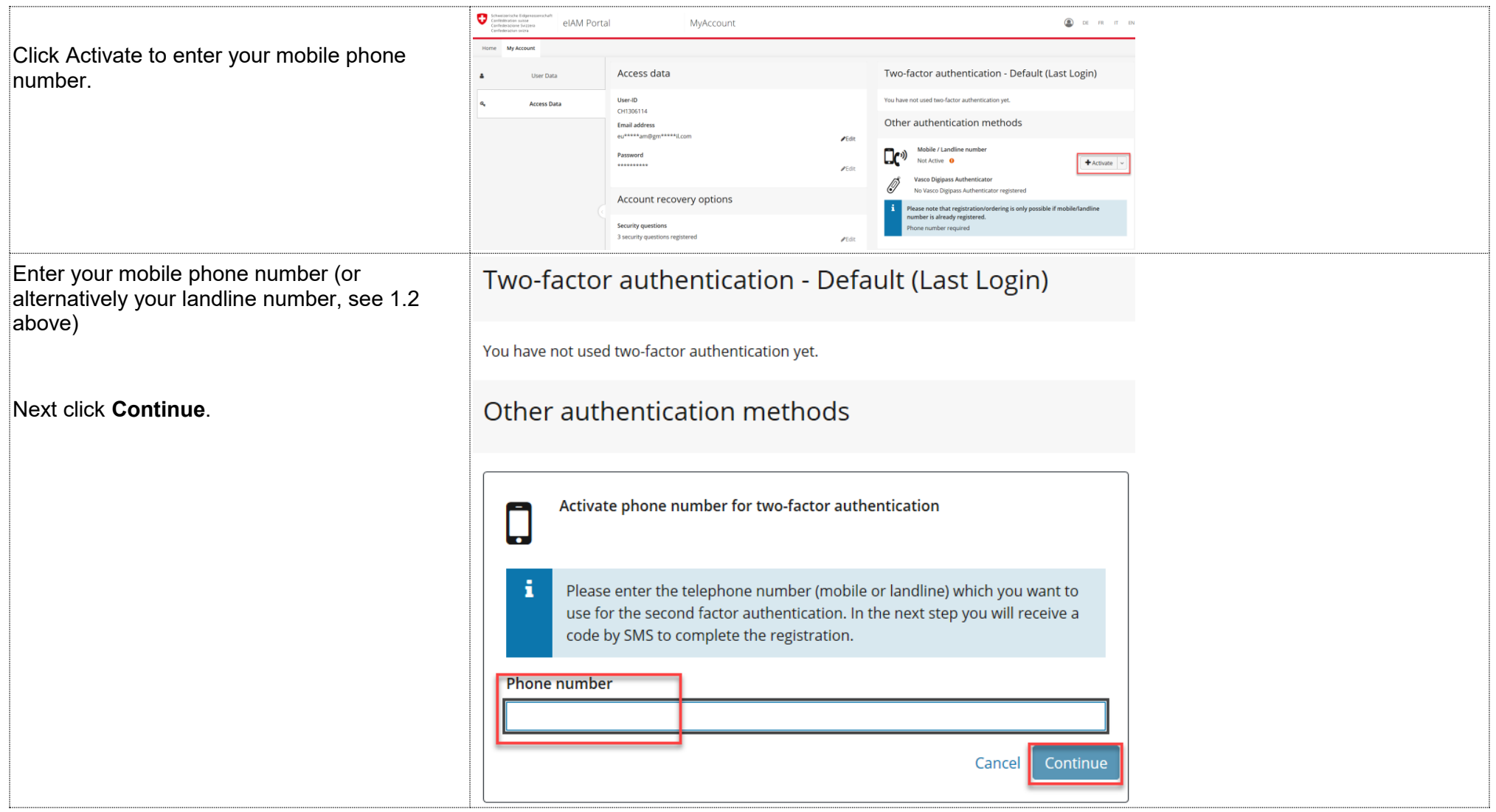

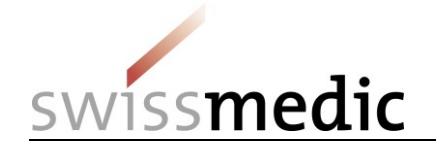

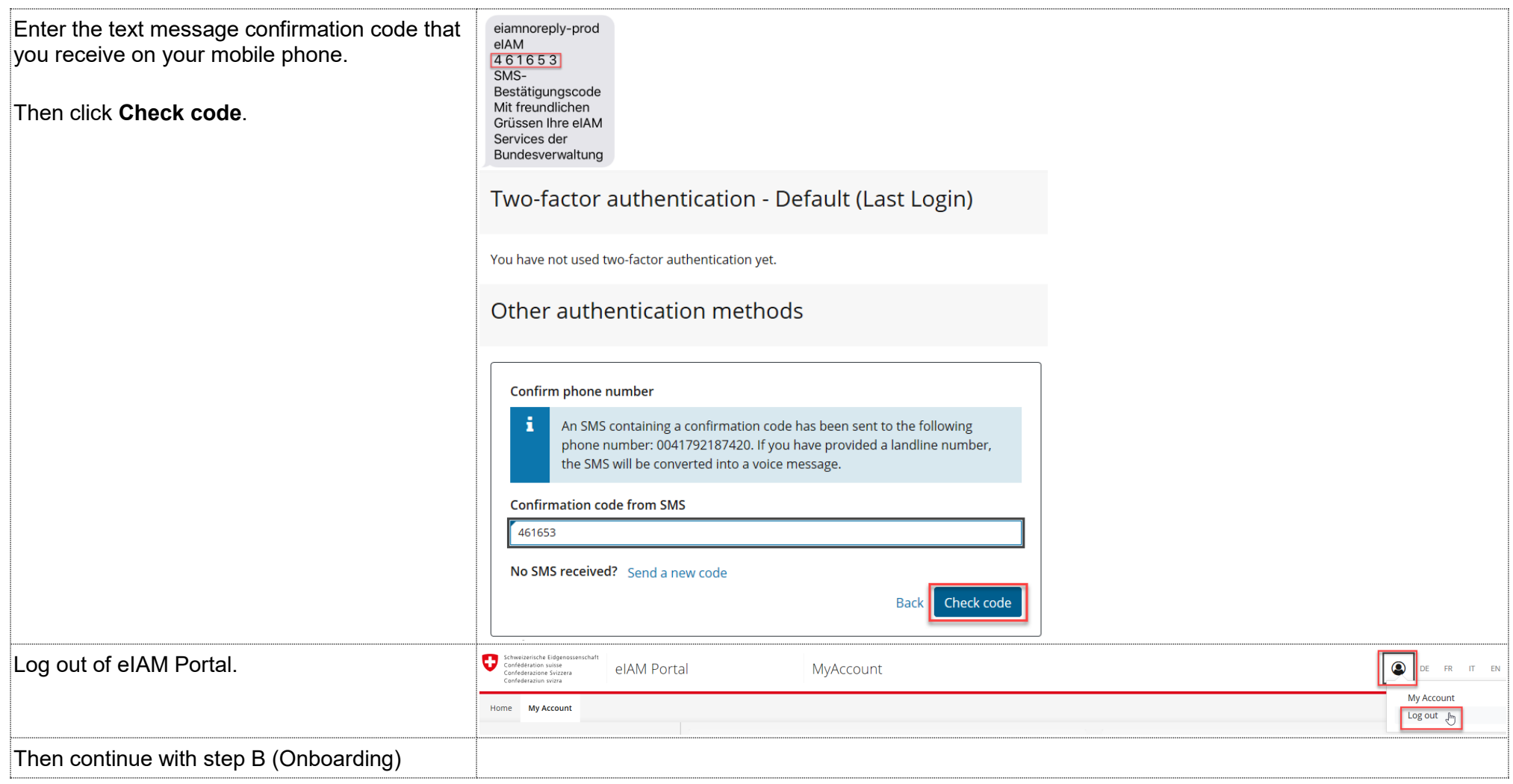

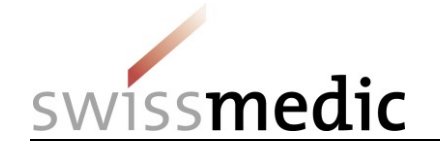

.

# **3 Step B (Onboarding)**

This step associates your user authorisations (as automatically migrated by the system) for applications (Swissmedic eGov services) with your CH-LOGIN user account.

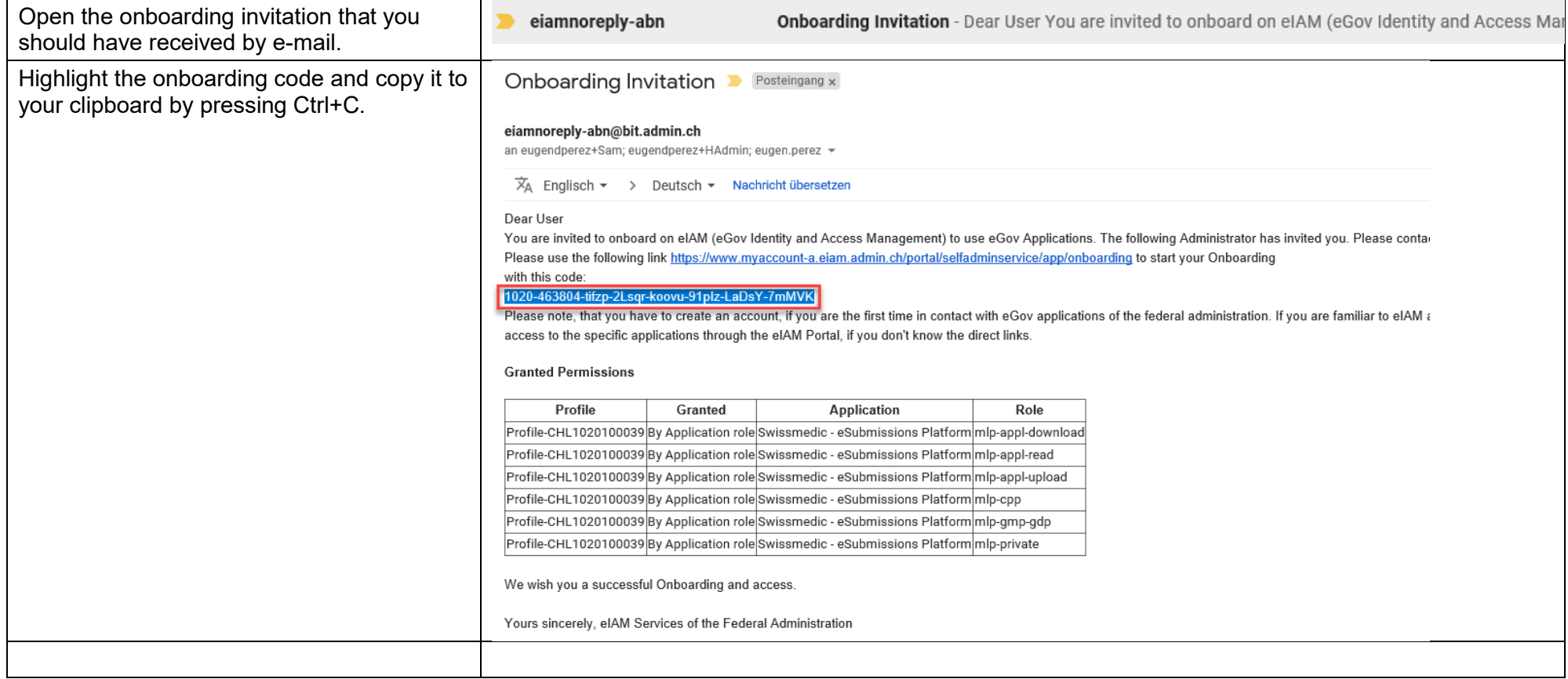

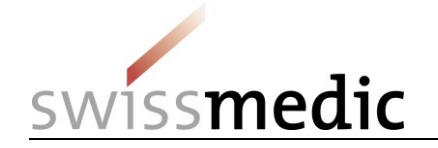

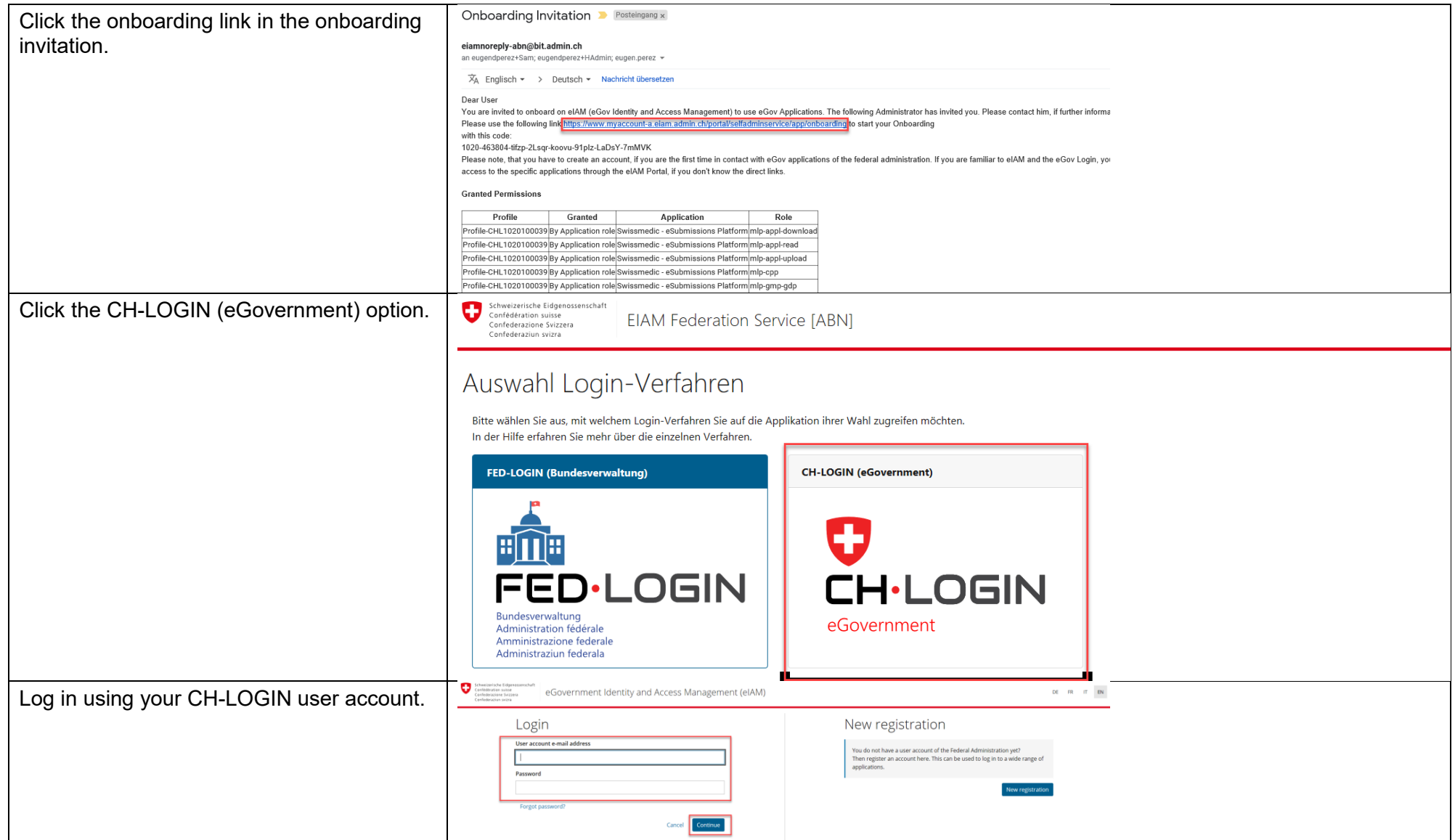

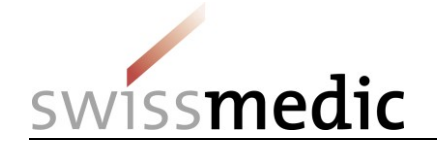

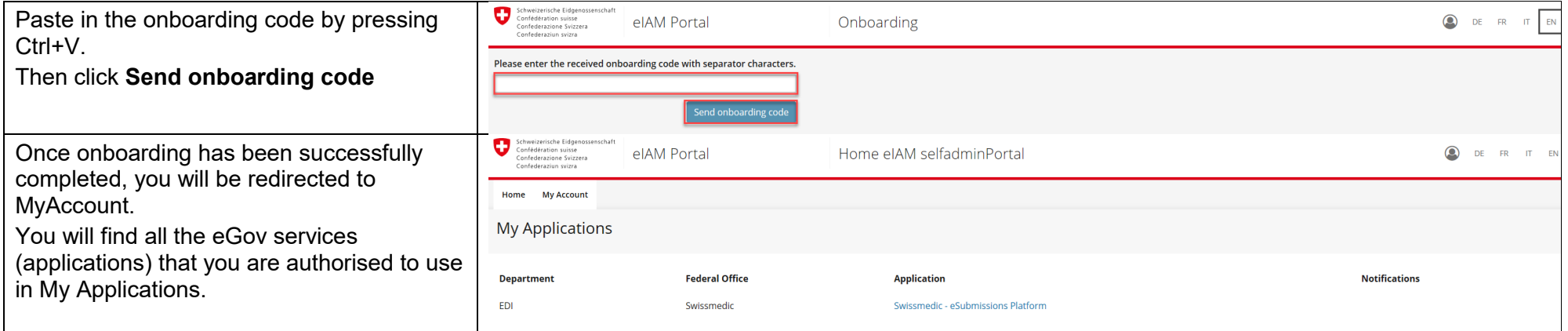